# PCCEがサイドAまたはサイドBのVmware ESXiホストに接続できない場合のトラブルシュ ーティング

# 内容

概要 要件 使用するコンポーネント 背景説明 問題 解決方法

Packaged Contact Center Enterprise PCCEVmware ESXi

著者:Cisco TACエンジニア、Mayur Vyas

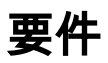

次の項目に関する知識があることが推奨されます。

- $\cdot$  PCCF
- VMware ESXi

### 使用するコンポーネント

このドキュメントの情報は、次のソフトウェアとハードウェアのバージョンに基づいています。

 $\cdot$  PCCF 11.6

このドキュメントの情報は、特定のラボ環境にあるデバイスに基づいて作成されました。このド キュメントで使用するすべてのデバイスは、初期(デフォルト)設定の状態から起動しています 。本稼働中のネットワークでは、各コマンドによって起こる可能性がある影響を十分確認してく ださい。

# 背景説明

PCCEESXiESXipceninventoryMachineHostMachineAddressMachine Service

PCCEAB ESXi

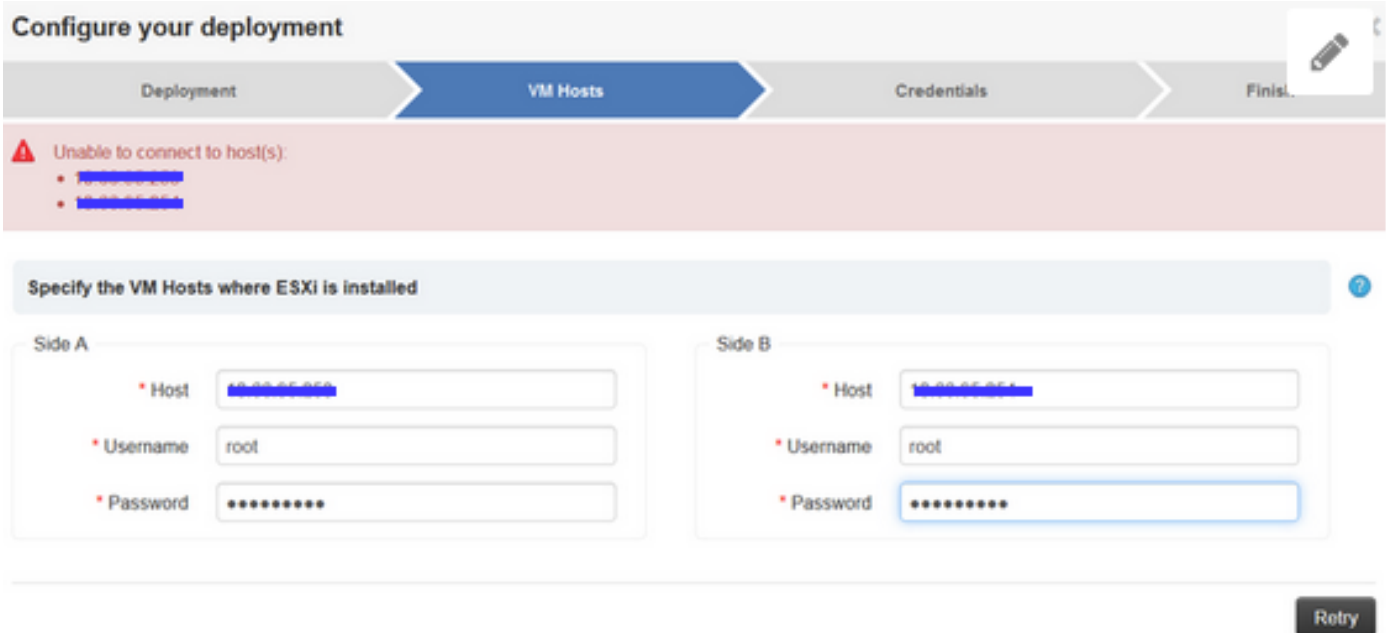

## ステップ 1:

#### PCCE showのCCBUログ

0000302041: 10.66.95.203: Nov 26 2018 12:25:04.980 +1100: %CCBU\_http-bio-127.0.0.1-8080-exec-4- 3-REST\_API\_EXCEPTION: %[exception=com.cisco.ccbu.api.jaxb.error.ApiException: deploymentType: Unable to connect to host(s): [[Id: sideA Host: x.x.x.x], [Id: sideB Host: y.y.y.y]] [hosts=[[Id: sideA Host: x.x.x.x], [Id: sideB Host: y.y.y.y]]]][message\_string=uncaught exception thrown by the api]: The REST API has caught an exception

### ステップ 2:

• ポート443が開いていることを確認します。プライマリ管理およびデータベースサーバ (ADS)マシンから、次の手順を実行します。

telnet <IP address of ESXi host(s)> 443

- ポートが開いていない場合は、ADSサーバとESXiホスト間のファイアウォールを確認します  $\sim$
- 両方のESXiホストでESXiバージョンが同じであることを確認します。

SSH to ESXi host then type: vmware -lv

- ESXiホストのログを収集して確認します[。ESX/ESXiホストの診断情報の収集](https://kb.vmware.com/s/article/2032892)
- ESXiホストのsfcbdサービスの再起動:/etc/init.d/sfcbd-watchdog restart

注:sfcbdサービスの再起動には、十分な配信とVMwareチームのレビューが必要です。詳細 については、VMware expertにお問い合わせください。